## **Hand Mouse Movements Uninstall Directions**

- 1. Go to Start→Settings→Control Panel→Add or Remove Programs
- 2. Select HandMouseMovements and click the "Change/Remove" button.

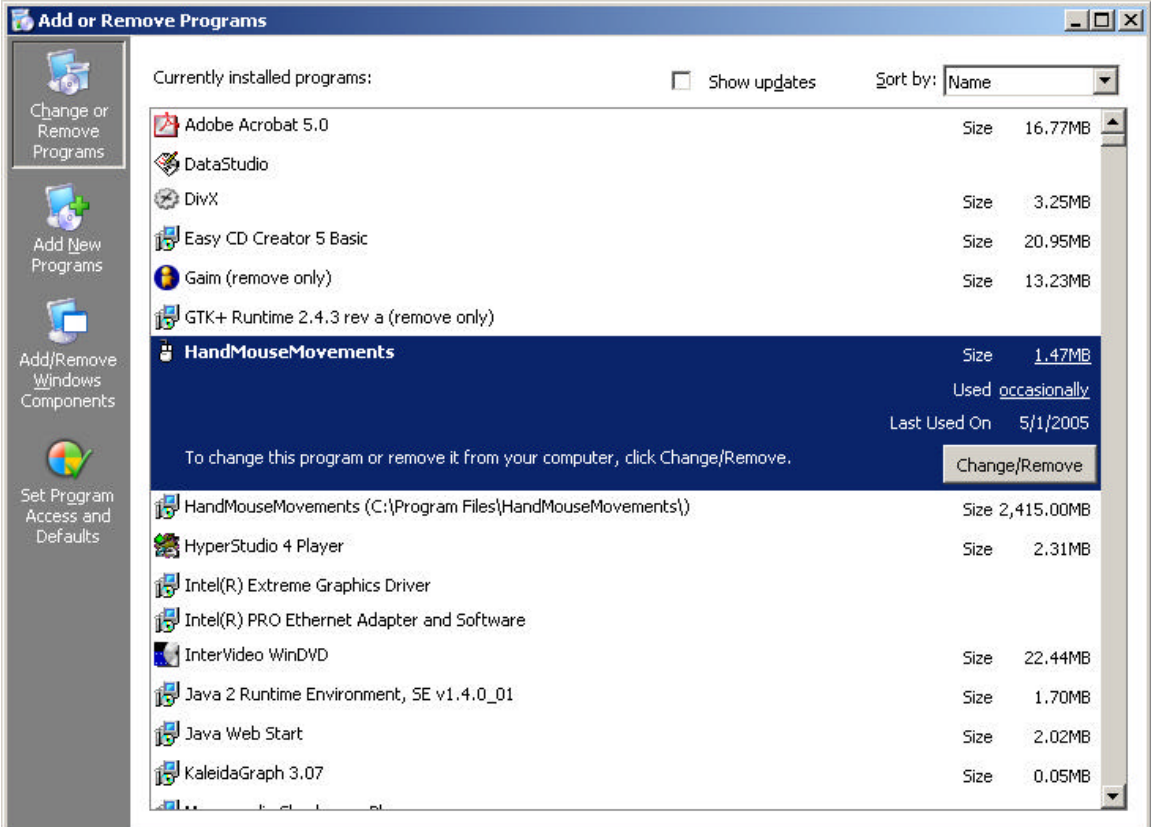

## 3. Click "Yes" to remove the application.

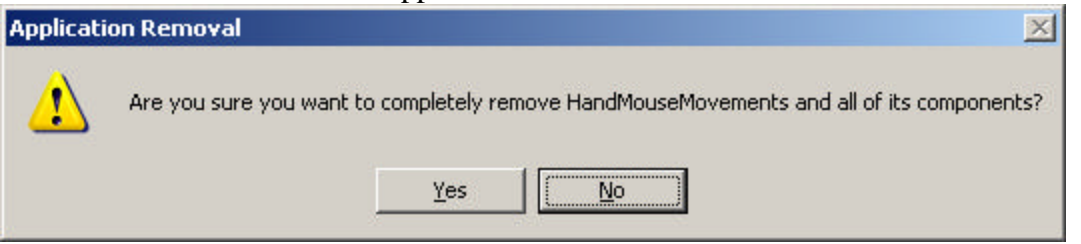

4. Click "Ok" to finish the uninstall.

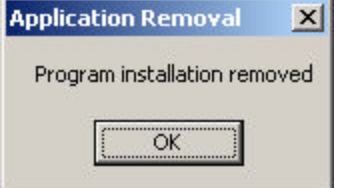